# Adding Custom Starts

2018 - Winter Edition

#### User Guide - Table of Contents

**[Overview](#page-0-0)** 

Use [Case\(s\)](#page-0-1)

[Accessing](#page-1-0) the Tool

**[Adding](#page-1-1) New Starts** 

Save as New & [Removing](#page-7-0)

### <span id="page-0-0"></span>**Overview**

The **Add Starts** tool within the **Tee Times Admin Dashboard** is an easy way to add additional start times to your tee sheet that may be outside of your normal tee time hours.

<span id="page-0-1"></span>Use Case(s)

**● As an Admin, I would like to add additional tee time starts to the tee sheet, either before or after our regular schedule.**

# <span id="page-1-0"></span>Accessing the Tool

To get started, access the **Tee Times Admin Dashboard.**

#### **Click** on **Add Starts**.

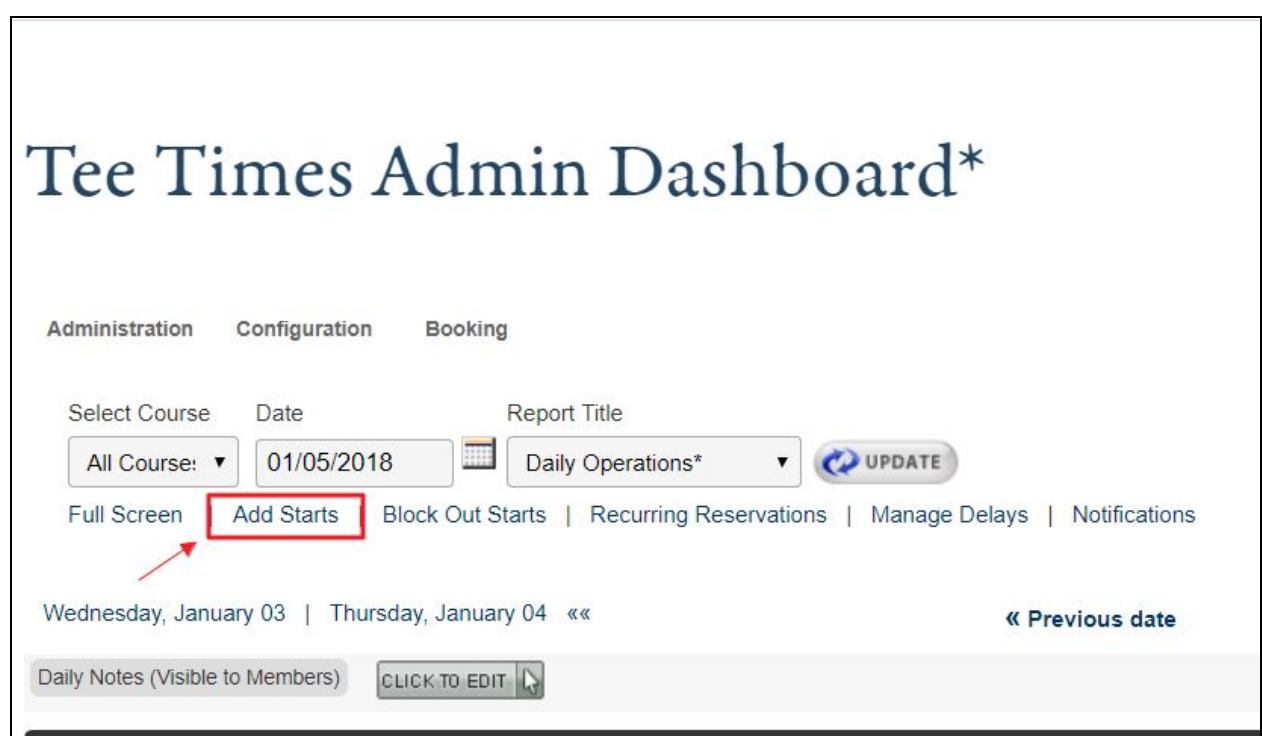

## <span id="page-1-1"></span>Adding New Starts

To add a new start, **click Add Custom Starts**.

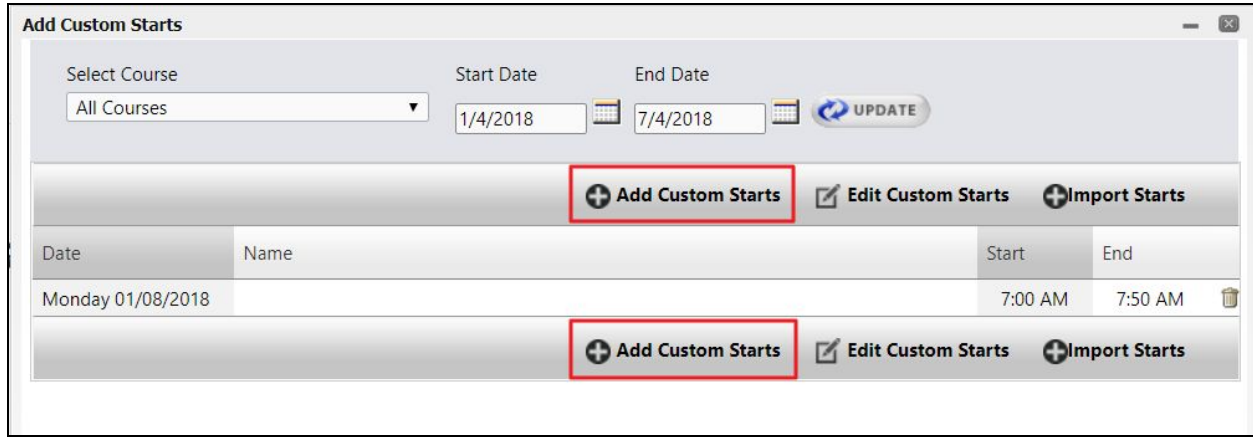

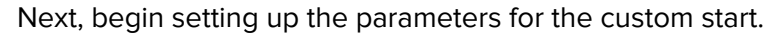

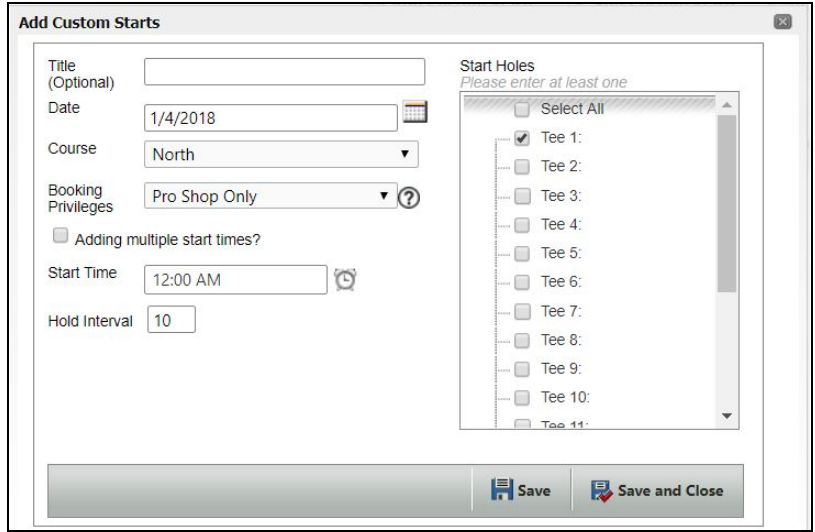

You have the option of adding a **title**, however, this is not required and typically is not used.

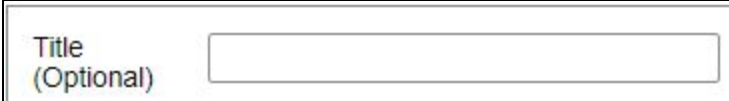

Choose the **date** for the custom start to take place on by using the **datepicker** to choose a date from the calendar.

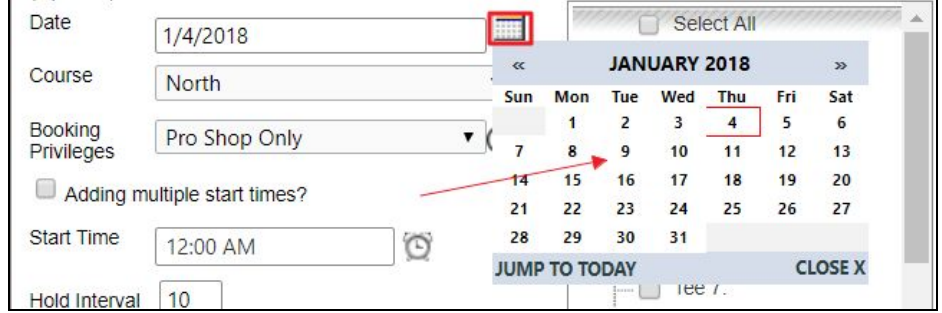

If you have more than one course, use the **course dropdown** to determine which course the start will be active on.

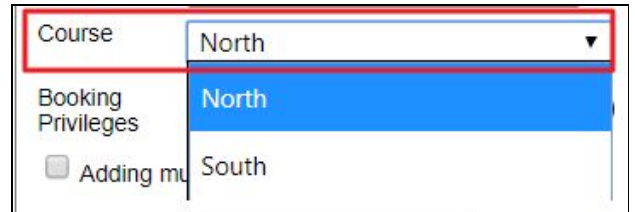

**Booking Privileges** determines who is able to book during this new custom start. This will default to **ProShop Only** which will not allow members to book - only staff can book using this option. The most used option for custom starts is **Member Booking**, which will allow members to book during these additional times on the tee sheet.

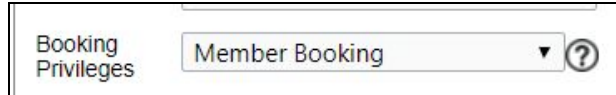

Next, you can begin adding when the additional starts will occur. If you would like to **add ONE additional start**, go ahead and use the **time picker** next to the **Start Time** box to set the new time. Since the increments are in 30 minutes, you may need to type of the desired minutes into the start time box.

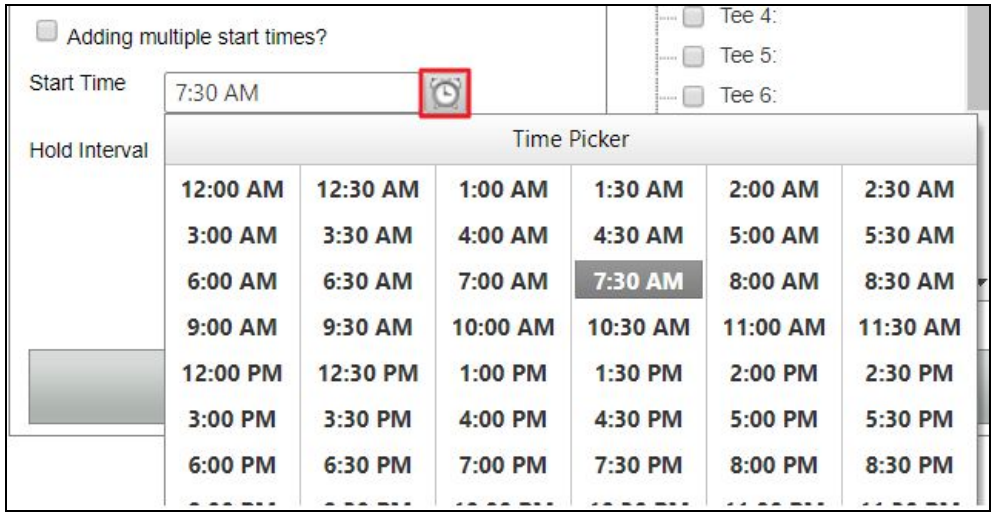

**Example:** if the first start of your day is 8:00 am, you may want to add a new start that would occur prior to this. Since start intervals are most typically in 10 minute increments, you would add a start for 7:50am.

If you will be **adding multiple start times, checkmark** the **Adding Multiple Start Times** box.

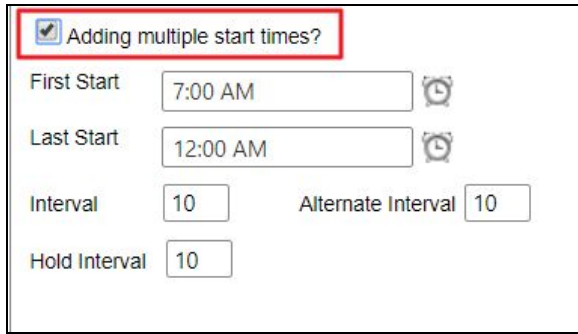

This will change the time slots to **First Start** and **Last Start.**

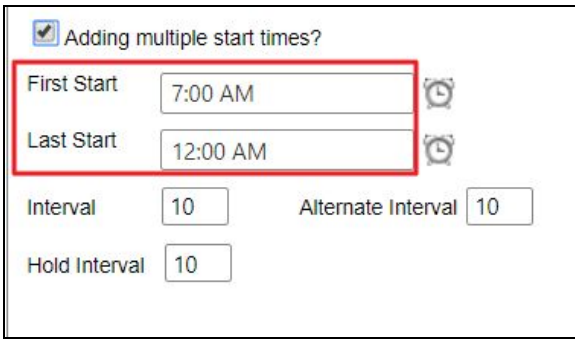

Using the **timepickers** and/or **typing** in the time into our time boxes, determine when the **first start** will begin and when the **last start** will take place.

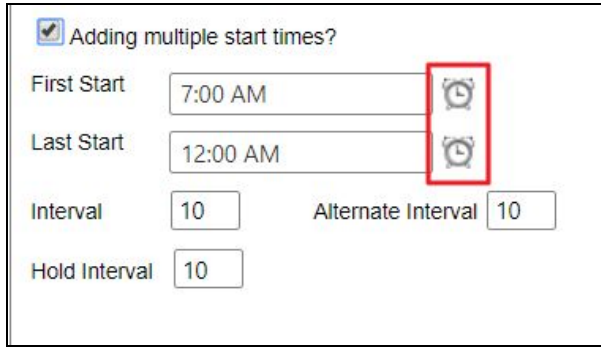

**Example:** your tee sheet usually begins at 8:00 am, however, you would like to add an additional hour of play prior to your normal starting time. You would set the first start to 7:00 am and your last start to 7:50 am, since play intervals are typically in 10 minute increments.

After you choose your times, you can change the **interval** if desired. By default, this should be set to 10 minutes. This is the typical interval schedule for most clubs, however, you may change this if you would like to alter the start rates.

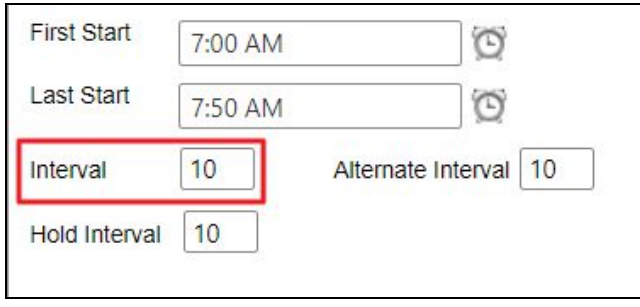

**Example:** you may want your intervals to be 20 minutes increments, so start times would be at 7:00 am, 7:20 am, and 7:40 am.

The **hold interval** is the countdown timer that appears for members during booking, which allows a hold on the reservation while members are adding their booking details so another member cannot book this spot during the registration process.

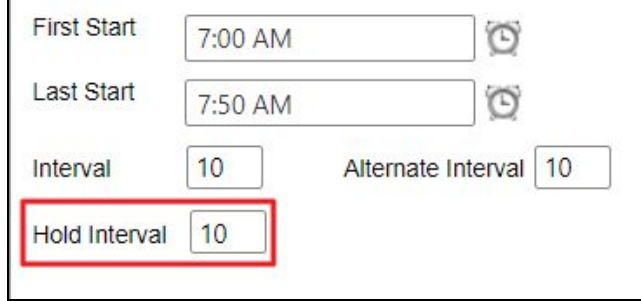

This is typically set to 6-10 minutes and should be left unaltered, however, you may add a custom hold time if desired.

If you wish to add this **custom start** to only some **tees** on your course, **checkmark** which **tees** this start should apply to.

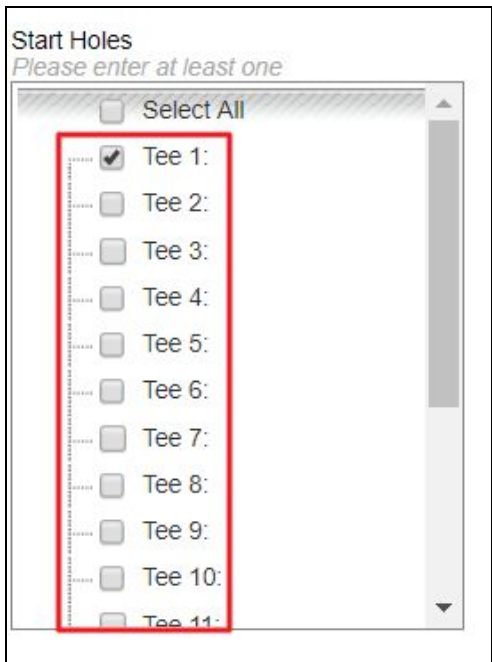

#### <span id="page-7-0"></span>Save as New & Removing

Next, **click save** to access a few additional options.

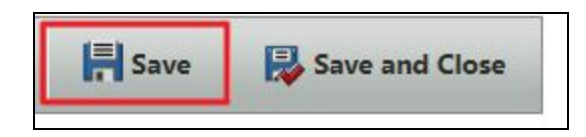

You will not have the option to **remove the starts** or to **save as new.**

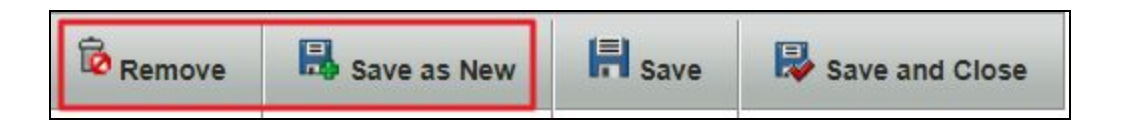

**Save as new** will allow you to **copy** the **custom start** rules to another day, which is an easy way of applying the changes to multiple future dates without having to set up the rules again.